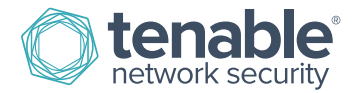

# Nessus 6.8 Command Line Reference

October 14, 2016 (Revision 1)

## **Table of Contents**

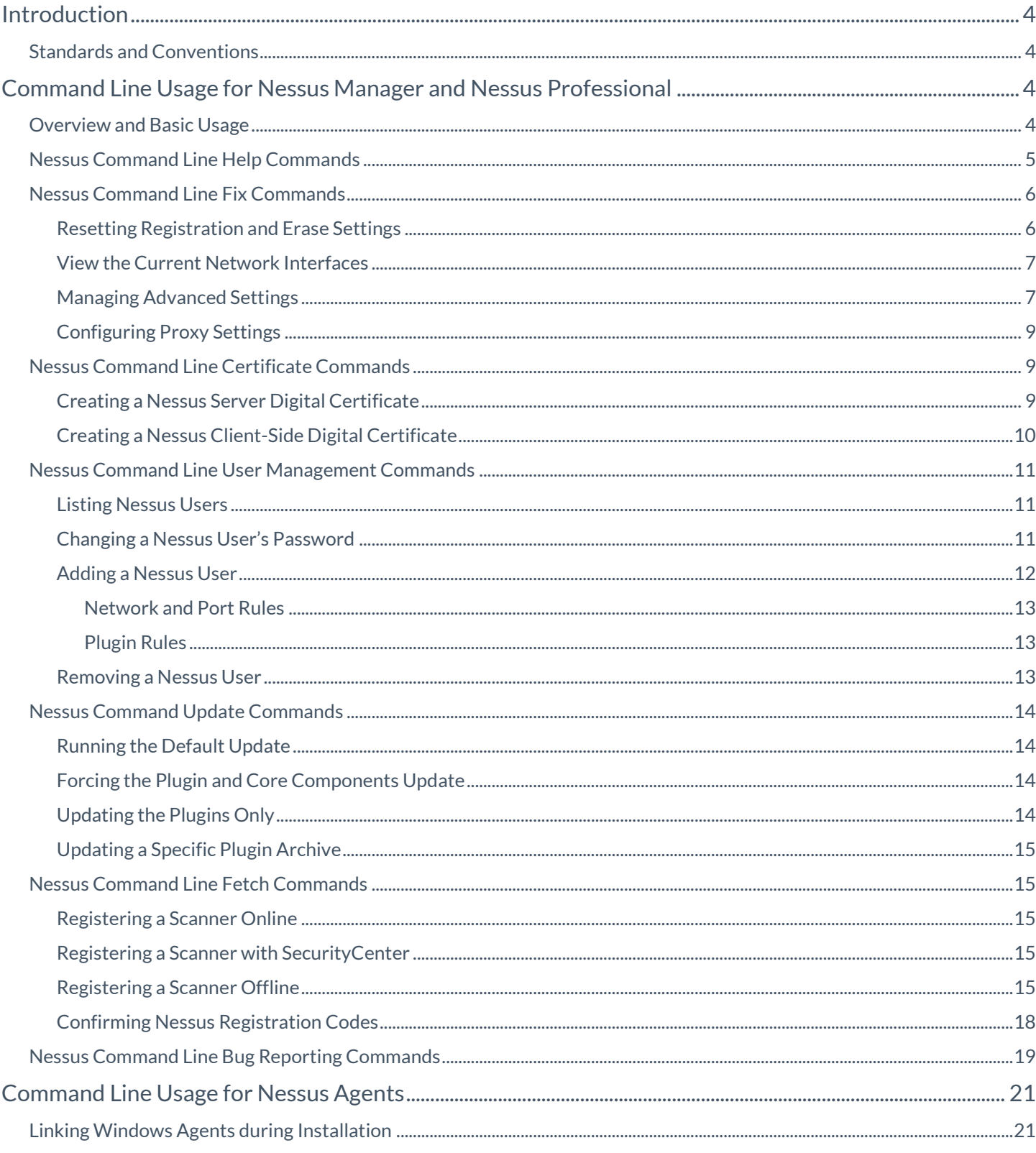

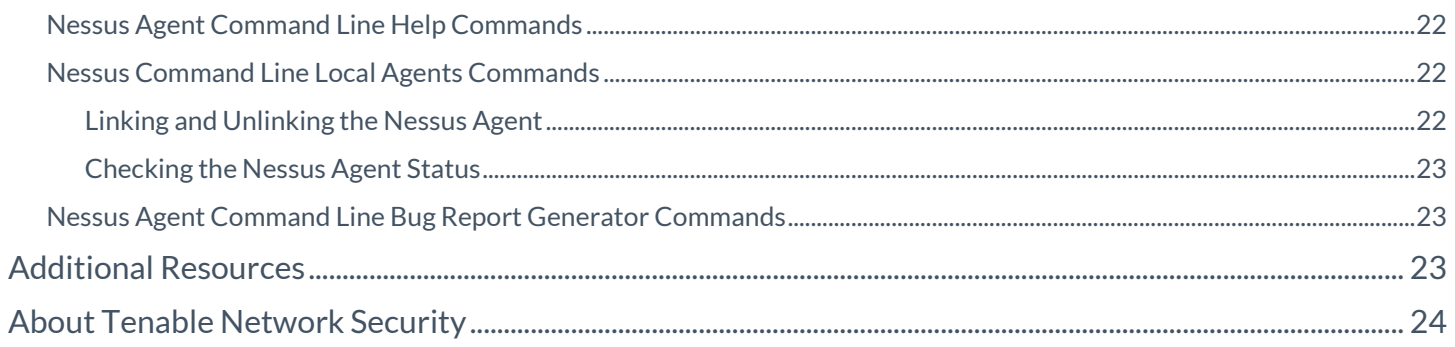

## <span id="page-3-0"></span>**Introduction**

This document describes the command line tools of the **Nessus 6.8** vulnerability scanner. Please email any comments and suggestions t[o support@tenable.com.](mailto:support@tenablesecurity.com)

Tenable Network Security, Inc. is the author and maintainer of the Nessus vulnerability scanner. In addition to constantly improving the Nessus engine, Tenable writes most of the plugins available to the scanner, as well as compliance checks and a wide variety of audit policies.

Prerequisites, deployment options, and a walk-through of an installation are described in this document. A basic understanding of Unix and vulnerability scanning is assumed.

### <span id="page-3-1"></span>Standards and Conventions

Throughout the documentation, filenames, daemons, and executables are indicated with a **courier bold** font such as **setup.exe**.

Command line options and keywords are also indicated with the **courier bold** font. Command line examples may or may not include the command line prompt and output text from the results of the command. Command line examples will display the command being run in **courier bold** to indicate what the user typed while the sample output generated by the system will be indicated in courier (not bold). Following is an example running of the Unix **pwd** command:

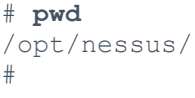

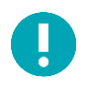

Important notes and considerations are highlighted with this symbol and grey text boxes.

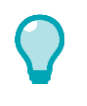

Tips, examples, and best practices are highlighted with this symbol and white on blue text.

## <span id="page-3-2"></span>Command Line Usage for Nessus Manager and Nessus Professional

Many of the administrative tools are available via command line. This allows the user to manage user accounts, modify advanced settings, manage digital certificates, report bugs, update Nessus, and fetch necessary license information. This command is called **nessuscli** and is available on all Nessus 6.x supported platforms.

Note that the majority of the examples show usage for Nessus Manager and Nessus Professional. The examples for Nessus Agents are specified in the "[Command Line Usage for Nessus Agents](#page-20-0)" section.

### <span id="page-3-3"></span>Overview and Basic Usage

The following table provides instructions for running the Nessus command line tool **nessuscli** on all supported platforms. The basic usage for all operating systems are listed below:

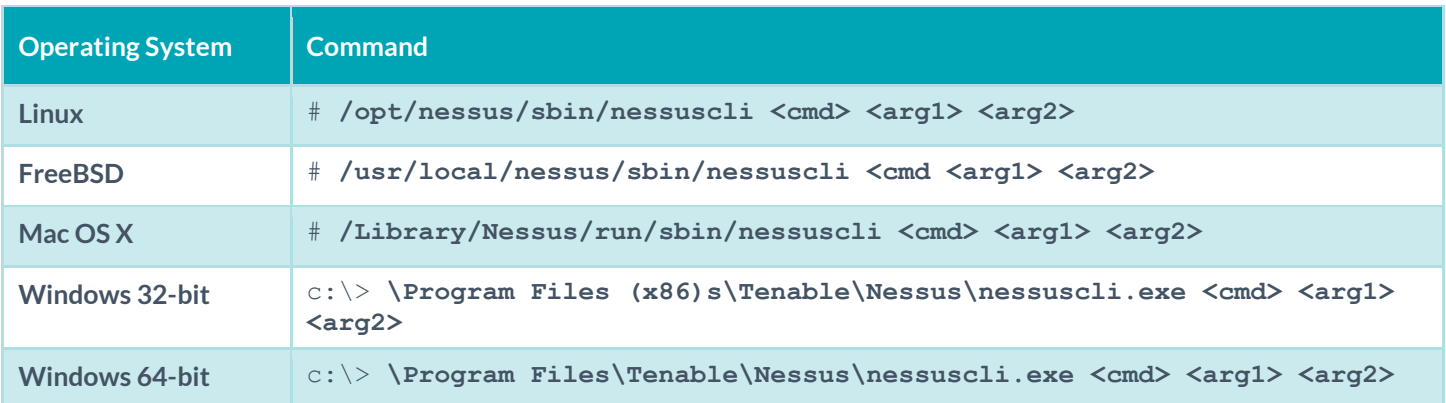

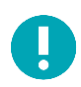

Note that the examples below at this point will be in the standard Linux format. Please adjust for your operating system accordingly.

### <span id="page-4-0"></span>Nessus Command Line Help Commands

To display the command line usage for **nessuscli**, type the following:

```
Windows 32-bit:
```
C:\Program Files (x86)\Tenable\Nessus>**nessuscli help**

```
Windows 64-bit:
```
C:\Program Files\Tenable\Nessus>**nessuscli help**

```
Mac OS X:
```
# **/Library/Nessus/run/sbin/nessuscli help**

```
Unix (modify path for your installation):
# /opt/nessus/sbin/nessuscli help
```
This will return the help output. The help output may vary, depending on the Nessus license. For example, the output for Nessus Manager will display as follows:

```
Usage: nessuscli command [options]
Usage: nessuscli command help
Bug Reporting Commands:
 - bug-report-generator
 - bug-report-generator --quiet [--full] [--scrub]
User Commands:
 - rmuser [username]
 - chpasswd [username]
 - adduser [username]
 - lsuser
Manager Commands:
 - manager download-core
 - manager generate-plugins
Fetch Commands:
```

```
- fetch --register <serial>
 - fetch --register-offline [<file.rc>]
 - fetch --check
 - fetch --code-in-use
 - fetch --challenge
 - fetch --security-center
Fix Commands:
 - fix [--secure] --list
 - fix [--secure] --set <name=value>
 - fix [--secure] --get <name>
 - fix [--secure] --delete <name>
 - fix --list-interfaces
 - fix --reset
Certificate Commands:
 - mkcert-client
 - mkcert [-q]
Software Update Commands:
 - update
 - update --all
 - update --plugins-only
 - update <plugin archive>
```
If you want to see help for a specific command, the syntax is:

#### # **nessuscli <cmd> help**

An example of this help usage is:

```
# /opt/nessus/sbin/nessuscli bug-report-generator help
Usage: nessuscli bug-report-generator 
Usage: nessuscli bug-report-generator --quiet [--full] [--scrub]
Generate an archive of system diagnostics.
Running without arguments will prompt for values.
   --quiet: run the bug report generator without prompting user for feedback
     --scrub: when in quiet mode, bug report generator will sanitize the last two 
      octets of the IPv4 address
     --full: when in quiet mode, bug report generator will collect extra data
```
### <span id="page-5-0"></span>Nessus Command Line Fix Commands

The **nessuscli fix** allows you to change the Nessus server settings from the command line. This includes managing advanced settings, resetting registration information, and listing network interfaces on the system.

#### <span id="page-5-1"></span>Resetting Registration and Erase Settings

To reset the registration information, shut down the **nessusd** service first. Next, run the **nessuscli fix --reset** command. You will be prompted for confirmation.

If you have not shut down the **nessusd** service, the **nessuscli fix --reset** command will exit.

```
# /sbin/service nessusd stop
# /opt/nessus/sbin/nessuscli fix --reset
Resetting Nessus configuration will permanently erase all your settings and cause 
      Nessus to become unregistered.
Do you want to proceed? (y/n) [n]: y
Successfully reset Nessus configuration.
```
#### <span id="page-6-0"></span>View the Current Network Interfaces

To view the network interfaces, run the **nessuscli fix --list-interfaces** command. This will include all IPv4 and IPv6 interfaces.

```
# /opt/nessus/sbin/nessuscli fix --list-interfaces
Adapter# 0
      Name............ lo
       Real name ...... lo
      IP address ..... 127.0.0.1
      Network ........ 127.0.0.0
      Netmask ........ 255.0.0.0
Adapter# 1
      Name........... eth1
      Real name ...... eth1
      IP address ..... 172.26.42.243
      Network ........ 172.26.42.0
      Netmask ........ 255.255.252.0
Adapter# 0
      Name............ lo
      Real name ...... lo
      IPv6 address ... ::1
      IPv6 network ... ::1
      IPv6 netmask ... ffff:ffff:ffff:ffff:ffff:ffff:ffff:ffff
Adapter# 1
      Name........... eth1
      Real name ...... eth1
      IPv6 address ... fe80::250:56ff:fe10:76d
      IPv6 network ... fe80::
      IPv6 netmask ... ffff:ffff:ffff:ffff::
```
#### <span id="page-6-1"></span>Managing Advanced Settings

The **nessuscli fix** command has a series of options to manage the advanced settings on your Nessus scanner. **nessuscli fix** also has a secure option for managing the advanced settings, which will act on the encrypted preferences. These preferences contain information about registration.

For the following commands, you can use the **--secure** flag:

- # **/opt/nessus/sbin/nessuscli fix --secure --list**
- # **/opt/nessus/sbin/nessuscli fix --secure --fix --set <setting name=value>**
- # **/opt/nessus/sbin/nessuscli fix --secure --get <setting>**
- # **/opt/nessus/sbin/nessuscli fix --secure --delete <setting>**

To view the currently set advanced settings:

```
# /opt/nessus/sbin/nessuscli fix --list
qdb_mem_usage: low
report_crashes: yes
stop scan on hang: no
stop scan on disconnect: no
reduce_connections_on_congestion: no
global.max_web_users: 1024
global.max_scans: 0
nasl_log_type: normal
nasl no signature check: no
disable_xmlrpc: no
disable_ntp: yes
ssl cipher list: strong
xmlrpc idle session timeout: 30
xmlrpc_listen_port: 8834
listen_port: 1241
listen address: 0.0.0.0
slice network addresses: no
plugin_upload: yes
silent dependencies: yes
auto enable dependencies: yes
safe checks: yes
plugins_timeout: 320
non simult ports: 139, 445, 3389
checks_read_timeout: 5
allow post scan editing: yes
optimize_test: yes
port range: default
cgi path: /cgi-bin:/scripts
rules: /Library/Nessus/run/etc/nessus/nessusd.rules
dumpfile: /Library/Nessus/run/var/nessus/logs/nessusd.dump
log whole attack: no
www_logfile: /Library/Nessus/run/var/nessus/logs/www_server.log
logfile: /Library/Nessus/run/var/nessus/logs/nessusd.messages
throttle_scan: yes
max_checks: 5
global.max_hosts: 2180
max_hosts: 100
purge_plugin_db: no
auto update delay: 24
auto update: yes
```
To get a specific value from the set advanced settings:

```
# /opt/nessus/sbin/nessuscli fix --get <setting>
```
Example:

```
# /opt/nessus/sbin/nessuscli fix --get max_hosts
The current value for 'max hosts' is '100'.
```
To delete a specific value from the set advanced settings:

```
# /opt/nessus/sbin/nessuscli fix --delete <setting>
```
Example:

```
# /opt/nessus/sbin/nessuscli fix --delete max_hosts
Successfully deleted 'max_hosts'.
```
To set a specific value from the set advanced settings:

```
# /opt/nessus/sbin/nessuscli fix --set <setting=value>
```
Example:

# **/opt/nessus/sbin/nessuscli fix --set max\_hosts=200** Successfully set 'max hosts' to '200'.

#### <span id="page-8-0"></span>Configuring Proxy Settings

Nessus can be configured to use a proxy for plugin updates, as many companies maintain a proxy for security and logging. The four proxy related settings can be manipulated via the **nessuscli** tool.

Example:

```
# nessuscli fix --secure --set proxy=[ip/hostname]
# nessuscli fix --secure --set proxy_port=[port]
# nessuscli fix --secure --set proxy_userame=[user]
# nessuscli fix --secure --set proxy_password=[password]
```
### <span id="page-8-1"></span>Nessus Command Line Certificate Commands

The **nessuscli mkcert** commands offer the ability to create Nessus-supported self-signed digital certificates from the command line.

#### <span id="page-8-2"></span>Creating a Nessus Server Digital Certificate

To create a Nessus server digital certificate, run the commands and follow the prompts. Note that the defaults are in brackets.

```
# /opt/nessus/sbin/nessuscli mkcert
-------------------------------------------------------------------------------
          Creation of the Nessus SSL Certificate
-------------------------------------------------------------------------------
This script will now ask you for information to create the SSL certificate
for Nessus. Note that this information will *NOT* be sent to anybody
(everything stays local), but anyone with the ability to connect to
your Nessus daemon will be able to retrieve this information.
CA certificate life time in days [1460]: 1460
```

```
Server certificate life time in days [365]: 365
Your two letter country code [US]: US
Your state or province name [NY]: MD
Your city [New York]: Columbia
Your organization [Nessus Users United]: Tenable Network Security
This host name [localhost]: nessus-server
--- Confirmation ---
CA certificate life time in days: 1460
Server certificate life time in days: 365
Country: US
State or province: MD
City: Columbia
Organization: Tenable Network Security
This host name: nessus-server
Is this ok? (y/n) [n]: y
Congratulations. Your server certificate was properly created.
The following files were created :
   Certification authority :
     Certificate = /opt/nessus/com/nessus/CA/cacert.pem
     Private key = /opt/nessus/var/nessus/CA/cakey.pem
   Nessus Server : 
     Certificate = /opt/nessus/com/nessus/CA/servercert.pem
     Private key = /opt/nessus/var/nessus/CA/serverkey.pem
```
For more details on configuring Nessus with custom SSL certificates, se[e the latest Nessus user guide.](https://docs.tenable.com/nessus/)

#### <span id="page-9-0"></span>Creating a Nessus Client-Side Digital Certificate

To create a Nessus client digital certificate, run the commands and follow the prompts. Note that the defaults are in brackets.

```
# /opt/nessus/sbin/nessuscli nessuscli mkcert-client
-------------------------------------------------------------------------------
        Creation of the Nessus SSL Client Certificates
-------------------------------------------------------------------------------
This script will now ask you for information to create SSL client certificates.
Nessus username for user: admin
admin already exists. Do you want to overwrite their credentials? (y/n) [n]: y
Client certificate life time in days [365]: 
Two letter country code [US]: US
State or province name [NY]: MD
City [New York]: Columbia
Organization [Nessus Users United]: Tenable Network Security
Organizational unit [nessus-users]: nessus-admins
Email [none@none.com]: nessus-admin@example.org
--- Confirmation ---
Username: admin
Client certificate life time in days: 365
Country: US
```

```
State or province: MD
City: Columbia
Organization: Tenable Network Security
Organizational unit: nessus-admins
Email: nessus-admin@example.org
Is this ok? (y/n) [n]: y
Congratulations. Your client certificate was properly created.
The following files were created :
  Nessus Client : 
    Certificate = /Library/Nessus/run/var/nessus/tmp/cert_admin.pem
     Private key = /Library/Nessus/run/var/nessus/tmp/key_admin.pem
The certificate was successfully set for admin.
Create another cert? (y/n) [y]: n
```
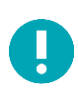

If the user already has credentials, such as a password, this script will overwrite any previous credentials. Also, updating the password of the account will remove the client certificate for authentication.

### <span id="page-10-0"></span>Nessus Command Line User Management Commands

The **nessuscli** commands offer the ability to manage Nessus users from the command line. This includes listing the users, changing a user's password, adding a user, and removing a user.

#### <span id="page-10-1"></span>Listing Nessus Users

To list Nessus users, run the following command:

```
# /opt/nessus/sbin/nessuscli lsuser
admin
auditor
windowsadmin
linuxadmin
```
#### <span id="page-10-2"></span>Changing a Nessus User's Password

To change a Nessus user's password, run the following command:

```
# /opt/nessus/sbin/nessuscli chpasswd
Login to change: auditor
New password: 
New password (again):
Password changed for auditor
```
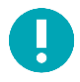

Note that you will need to enter the same new password twice, but it will not be echoed on the screen.

#### <span id="page-11-0"></span>Adding a Nessus User

When you add a user, you will be prompted for the username, password, administrative rights, and rules. Nessus rules limit a user's scanning range. To add a new Nessus user, run the **nessuscli adduser** command.

When running **nessuscli adduser** on Nessus Manager, you will be prompted for the user to have "system administrator" privileges. With Nessus Professional, you will be prompted for the user to have "administrator" privileges.

In Nessus Manager, if you wish to set another user types, you must use the UI.

```
# /opt/nessus/sbin/nessuscli adduser
Login: squirrel
Login password: 
Login password (again): 
Do you want this user to be a Nessus 'system administrator' user (can upload plugins, 
      etc.)? (y/n) [n]: y
```
When you are adding a new user, Nessus will prompt you for "**User Rules**". Nessus has a rules system that allows you to restrict the hosts and ports that can be scanned as well as the plugins that can be used in scans. Administrators can set the rules on a per-user basis.

After you set the username, password, and administrator/system administrator privileges, you will be prompted for setting any Nessus rules:

```
User rules
----------
nessusd has a rules system which allows you to restrict the hosts
that squirrel has the right to test. For instance, you may want
him to be able to scan his own host only.
Please see the Nessus Command Line Reference for the rules syntax
Enter the rules for this user, and enter a BLANK LINE once you are done : 
(the user can have an empty rules set)
Login : squirrel
Password : **
This user will have 'system administrator' privileges within the Nessus server
Is that ok? (y/n) [n]: y
User added
```
To set the default, use the word "default".

To accept to test anything by default:

#### **default accept**

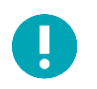

A blank rule set also allows the user to test anything.

After you put in the desired rules, you will be prompted to confirm your new user setup:

```
Login : squirrel
Password : *
This user will have 'system administrator' privileges within the Nessus server
Is that ok? (y/n) [n]: yUser added
```
### <span id="page-12-0"></span>Network and Port Rules

To configure Nessus network scanning rules, the syntax is the following:

#### **accept|reject address/netmask:ports**

The address/netmask is in CIDR notation. For example, this will not let a user scan any IP address in the /24 (standard class C) network:

**reject 10.42.123.0/24**

For example, this will let a user scan any IP address in the /8 (standard class A) network:

**accept 10.1.1.0/8**

Additionally, you can define ports or a port range to be allowed or denied certain ports. For example, to forbid connecting to port 80 for 10.0.0.1:

**reject 10.0.0.1:80**

For example, to allow connecting to ports 8000 - 10000 for any host in the 192.168.0.0/24 subnet:

**accept 192.168.0.0/24:8000-10000**

#### <span id="page-12-1"></span>Plugin Rules

In addition to setting network scanning limitations, you can also allow or deny the use of certain plugin IDs.

To deny a plugin from being run, use the following syntax:

**plugin-reject 10335**

To allow a plugin to run, use the following syntax:

**plugin-accept 10000-40000**

#### <span id="page-12-2"></span>Removing a Nessus User

To remove a Nessus user, run the following command:

```
# /opt/nessus/sbin/nessuscli rmuser
Login to remove: auditor
User removed
```
### <span id="page-13-0"></span>Nessus Command Update Commands

The **nessuscli** commands offer the ability to update Nessus and Nessus plugins. By default, this tool will recognize the software update options selected through the Nessus UI.

#### <span id="page-13-1"></span>Running the Default Update

To run the default update using the Nessus UI software options, use the following command. Below the default update options are configured to update both the UI and the plugins:

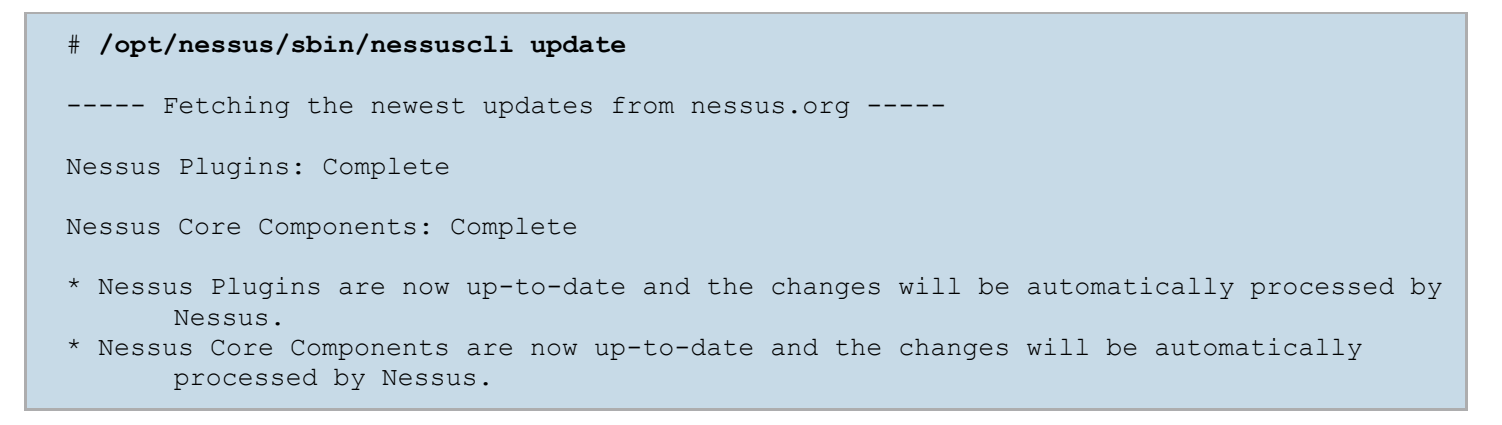

#### <span id="page-13-2"></span>Forcing the Plugin and Core Components Update

If updating the Nessus core components is not configured to be upgraded, that option can be overridden with the **--all** option.

## # **/opt/nessus/sbin/nessuscli update --all** ----- Fetching the newest updates from nessus.org ----- Nessus Plugins: Complete Nessus Core Components: Complete \* Nessus Plugins are now up-to-date and the changes will be automatically processed by Nessus. \* Nessus Core Components are now up-to-date and the changes will be automatically processed by Nessus.

## <span id="page-13-3"></span>Updating the Plugins Only

To force the **nessuscli** to update the plugins only, use the **--plugins-only** option:

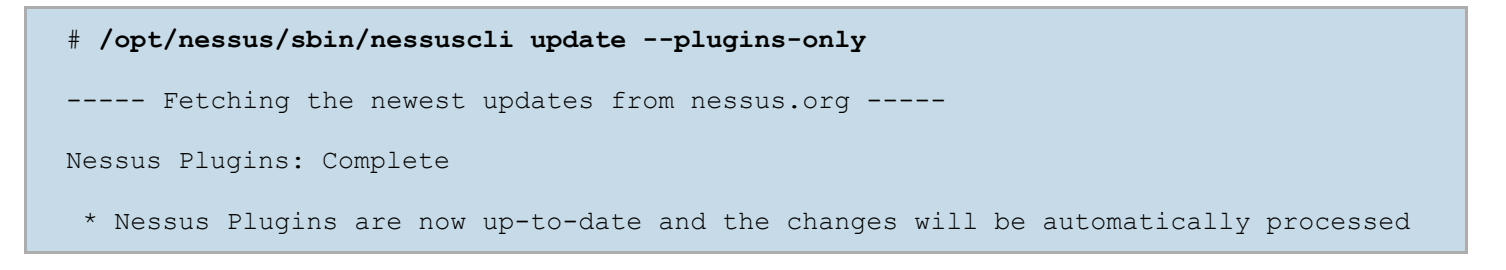

by Nessus.

### <span id="page-14-0"></span>Updating a Specific Plugin Archive

If you wish to supply a plugin archive (e.g., for offline updates or supplying custom plugins), add the archive name after the update command:

```
# /opt/nessus/sbin/nessuscli update all-2.0.tar.gz
 * Update successful. The changes will be automatically processed by Nessus.
```
### <span id="page-14-1"></span>Nessus Command Line Fetch Commands

The **nessuscli** commands offer the ability to manage Nessus registration from the command line. For online registration the commands include registering the scanner, confirming that Nessus has a valid registration code, and registering with SecurityCenter. For offline registration, the commands include registering the scanner and providing the challenge code. The **nessuscli** commands can also check that Nessus is properly configured with a valid registration code and can display the current activation code in use.

### <span id="page-14-2"></span>Registering a Scanner Online

To register a Nessus scanner, run the following command:

```
# /opt/nessus/sbin/nessuscli fetch --register <serial>
```
Example:

# **/opt/nessus/sbin/nessuscli fetch --register xxxx-xxxx-xxxx-xxxx**

If the registration code is already in use, the following will be displayed:

```
# /opt/nessus/sbin/nessuscli fetch --register xxxx-xxxx-xxxx-xxxx
Nessus Plugins Error: The provided Activation Code (XXXX-XXXX-XXXX-XXXX) has already
      been used
```
### <span id="page-14-3"></span>Registering a Scanner with SecurityCenter

To register a Nessus scanner with SecurityCenter, run the following command:

```
# /opt/nessus/sbin/nessuscli fetch --security-center
nessusd can now be started, SecurityCenter will upload the plugins
```
### <span id="page-14-4"></span>Registering a Scanner Offline

To register a Nessus scanner offline, obtain the challenge code for the scanner:

```
# /opt/nessus/sbin/nessuscli fetch --challenge
Challenge code: 4f6123cd8800ba128117be189eac3fe04fede52d7
```
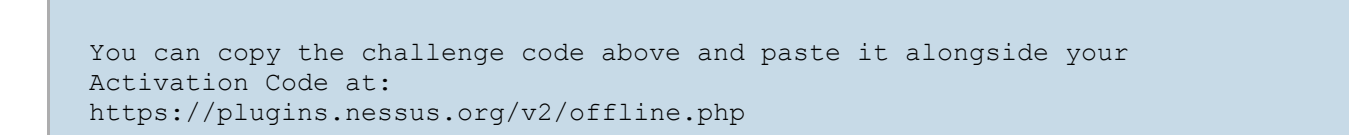

Once you have obtained your challenge code, go to th[e offline activation website](https://plugins.nessus.org/v2/offline.php) to enter your activation code and the challenge code:

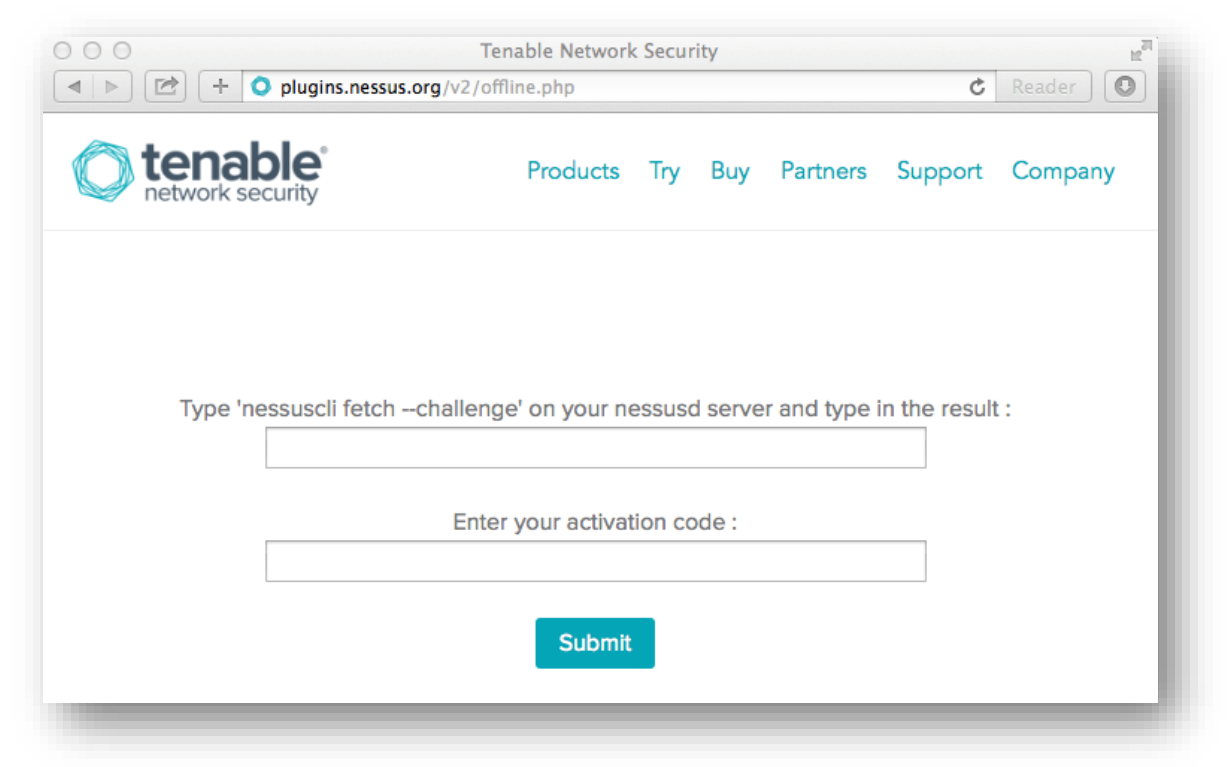

Once registered, you will receive the URL to copy and paste the license into your browser, and download the plugins and a link to download the **nessus.license** file. You can also scroll to the bottom of the screen to download the license instead of cutting and pasting it.

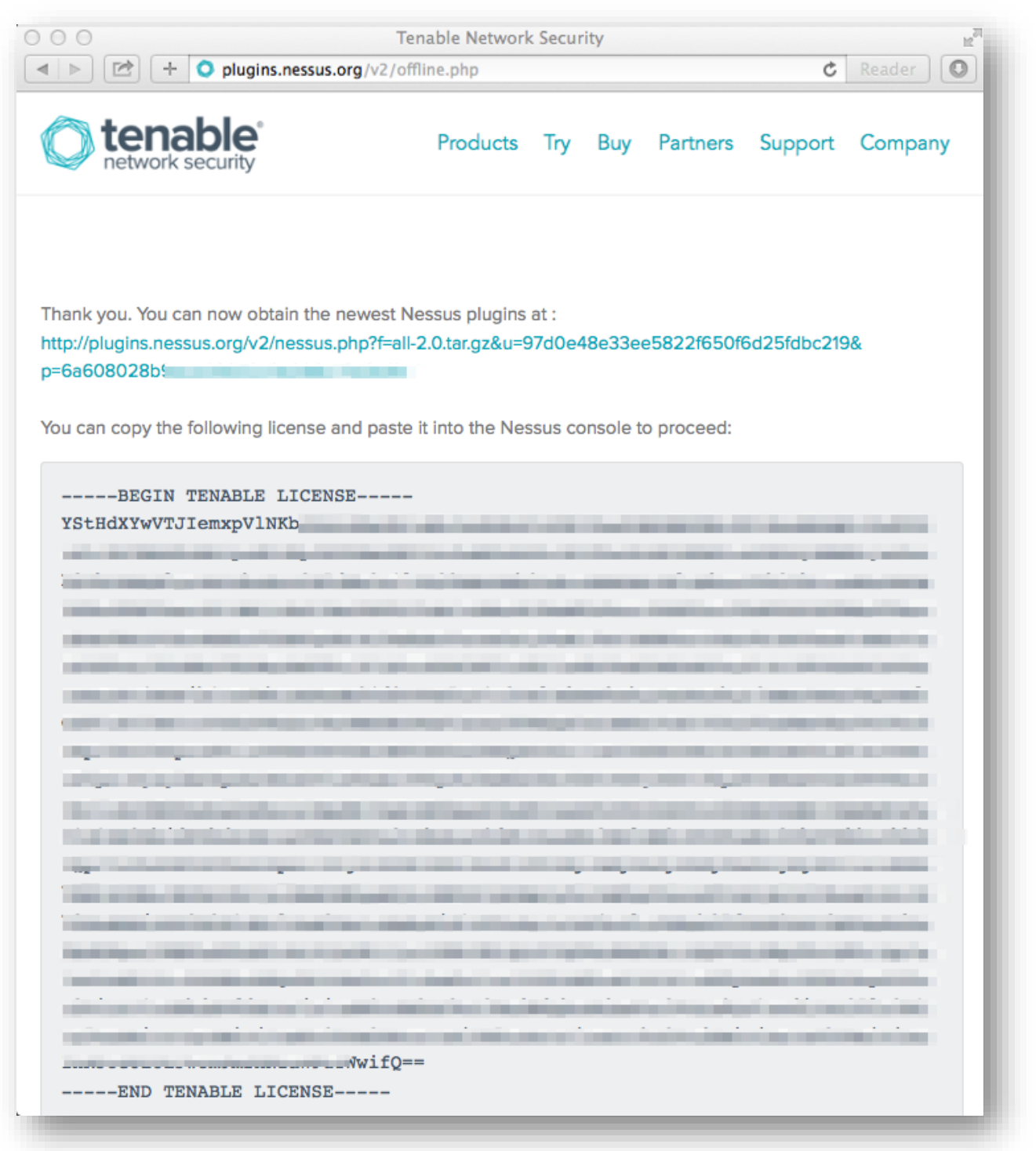

After you register your scanner as an offline scanner, paste the license key here:

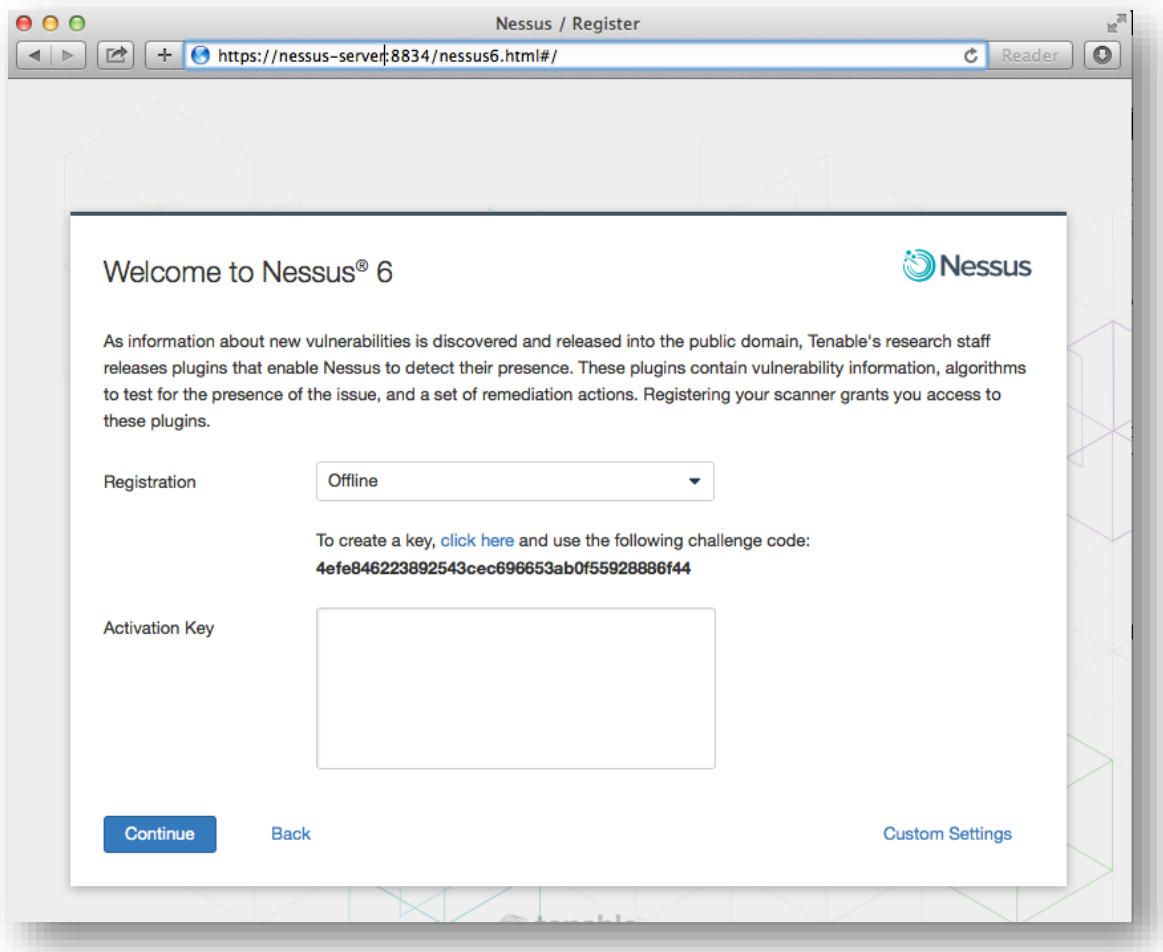

Optionally, to register a Nessus scanner offline, run the following command:

```
# /opt/nessus/sbin/nessuscli fetch --register-offline <license.file>
```
Example:

```
# /opt/nessus/sbin/nessuscli fetch --register-offline nessus.license
Nessus has been registered properly - thank you.
```
#### <span id="page-17-0"></span>Confirming Nessus Registration Codes

To confirm that the Nessus scanner is registered properly, run the following command:

```
# /opt/nessus/sbin/nessuscli fetch --check
Checking...
Updates are configured properly
```
To display that the Nessus scanner activation code, run the following command:

```
# /opt/nessus/sbin/nessuscli fetch --code-in-use
Checking...
This scanner is using the following Activation Code: xxxx-xxxx-xxxx-xxxx
```
#### <span id="page-18-0"></span>Nessus Command Line Bug Reporting Commands

The **nessuscli** commands also offer the ability to create an archive that can be sent to Tenable to help diagnose issues. By default, the script will run in interactive mode.

To create the bug report without any user interaction, use the **--quiet** option. The script will gather less information than if you ran in "full" mode.

The bug report generator can be run one of two ways: one with no command line options, and one to run in **--quiet** mode.

In quiet mode, there are two additional switches you can use. The **--full** switch will gather additional information for Tenable to use for debugging. The **--scrub** switch will clean any IPv4 addresses.

To create the bug report archive, run the following command:

```
# /opt/nessus/sbin/nessuscli bug-report-generator
This script will gather some information about your local system
in order to help us diagnose the problems you are encountering.
This program does not send any data over the network, but simply
creates an archive which contains useful information for the Nessus
team to diagnose any problem you may be encountering.
This script can run in two modes: 
If you run in "full" mode, this script will gather information you may deem
to be sensitive (such as IP addresses, the list of running processes and your
system log files). This information allows Tenable to better qualify your problem
If you do not run in "full" mode, this script will gather less information
Note that even in normal mode, depending on how you perform scanning
some "sensitive" information may be contained in the resulting
archive. Feel free to inspect it before sending it to Tenable.
Run in "full" mode? (y/n) [n]: n
Would you like to scrub the first two digits of any IPv4 address seen in the log 
      files?
This may take several minutes.
Sanitize IPv4 subnets? (y/n) [n]: y
Bug report file name? [/opt/nessus/var/nessus/logs/nessus-bug-report-archive.tar.gz]: 
      ~/nessus-bug-report-archive.tar.gz
 -> Copying /etc/redhat-release...
 -> Copying /etc/SuSE-release...
 -> Copying /etc/debian version...
 -> Running uname -a...
```

```
-> Running /opt/nessus/sbin/nessusd -d...
 -> Running ldd /opt/nessus/sbin/nessusd...
 -> Running dmesg...
 -> Running tail -n 10000 /opt/nessus/var/nessus/logs/nessusd.messages...
 -> Running tail -n 10000 /opt/nessus/var/nessus/logs/nessusd.dump...
 -> Copying /opt/nessus/var/nessus/uuid...
 -> Running bash -c cd /opt/nessus/var/nessus/logs;ls | grep -v nessusd.messages |
       grep -v nessusd.dump | grep -v www_server.log | grep -v nessus-bug-report-
      archive | xargs cat...
 -> Running killall -USR2 nessusd...
 -> Running bash -c cd /opt/nessus/var/nessus/logs;ls | grep -v nessusd.messages |
       grep -v nessusd.dump | grep -v www_server.log | grep -v nessus-bug-report-
      archive | xargs cat...
 -> Running nessuscli fix --list...
 -> Running uptime...
 -> Running ls -l /opt/nessus/lib/nessus/plugins...
 -> Copying /opt/nessus/lib/nessus/plugins/plugin feed info.inc...
 -> Running bash -c ps auxwwww | grep nessus...
 -> Running netstat -i...
 -> Running netstat -rn...
 -> Running arp -an...
 -> Running df -h...
 -> Running 1s -1 /opt/nessus/var/nessus...
 -> Running cat /proc/cpuinfo...
 -> Running sysctl hw.model...
 -> Running free...
 -> Running nessuscli fix --list-interfaces...
 -> Running bash -c ls -l /opt/nessus/var/nessus/../.....
 -> Running du -shk /opt/nessus/var/nessus/../.....
 -> Collecting script environment information...
Thank you! Now please send the file /root/nessus-bug-report-archive.tar.gz to:
- bug-reports@nessus.org (if you are not a direct feed customer)
or
- Tenable Support (if you are a direct feed customer)
```
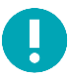

Using **--full** or **--scrub** is dependent on using **--quiet** first. If the **--quiet** option is not used, the bug report generator ignores anything else and runs in full mode.

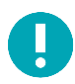

Note that even in "normal" mode, the script may pick up sensitive information depending on how your scans are configured.

```
# /opt/nessus/sbin/nessuscli bug-report-generator --quiet
-> Copying /etc/redhat-release...
-> Copying /etc/SuSE-release...
-> Copying /etc/debian version...
-> Running uname -a...
-> Running /opt/nessus/sbin/nessusd -d...
-> Running ldd /opt/nessus/sbin/nessusd...
-> Running dmesg...
```
-> Running tail -n 10000 /opt/nessus/var/nessus/logs/nessusd.messages...

```
-> Running tail -n 10000 /opt/nessus/var/nessus/logs/nessusd.dump...
-> Copying /opt/nessus/var/nessus/uuid...
-> Running sh -c cd /opt/nessus/var/nessus/logs;ls | grep -v nessusd.messages | grep 
     -v nessusd.dump | grep -v www server.log | grep -v nessus-bug-report-archive |
     xargs cat...
-> Running killall -USR2 nessusd...
-> Running sh -c cd /opt/nessus/var/nessus/logs;ls | grep -v nessusd.messages | grep
     -v nessusd.dump | grep -v www server.log | grep -v nessus-bug-report-archive |
     xargs cat...
-> Running /opt/nessus/sbin/nessuscli fix --list...
-> Running uptime...
-> Running ls -1 /opt/nessus/lib/nessus/plugins...
-> Copying /opt/nessus/lib/nessus/plugins/plugin feed info.inc...
-> Running sh -c ps auxwwww | grep nessus...
-> Running netstat -i...
-> Running netstat -rn...
-> Running arp -an...
-> Running df -h...
-> Running ls -l /opt/nessus/var/nessus...
-> Running cat /proc/cpuinfo...
-> Running free...
-> Running /opt/nessus/sbin/nessuscli fix --list-interfaces...
-> Running du -shk /opt/nessus/var/nessus/../.....
-> Collecting script environment information...
```
### <span id="page-20-0"></span>Command Line Usage for Nessus Agents

The **Nessus Agent** has a specific version of **nessuscli**. This version contains the fix commands and bug report generator described earlier in the document. Additionally, there are a set of commands for controlling and configuring the Nessus Agent locally.

### <span id="page-20-1"></span>Linking Windows Agents during Installation

Windows path for Nessus Agents:

```
C:\Program Files\Tenable\Nessus Agent\
```
-or-

**C:\ProgramData\Tenable\Nessus Agent**

Nessus Agents can be deployed and linked on Windows through the **msiexe**c command. See example below:

```
# msiexec /i NessusAgent-6.8-x64.msi NESSUS_GROUPS="Remote Agent Group 1" 
      NESSUS_SERVER="172.26.23.34:8834" 
      NESSUS_KEY=00a0927cb3df64d466ccd7ccbcc2d63fea1ea91f5ea5ebe22390a4d69caa6c6acf 
      /qn
```
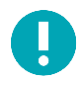

To use the **Nessus Agent** command line tools on Windows, you must run **cmd.exe** as administrator.

### <span id="page-21-0"></span>Nessus Agent Command Line Help Commands

To display the command line usage for **nessuscli**, type the following:

```
# /opt/nessus_agent/sbin/nessuscli help
```
The output will display as follows:

```
Usage: nessuscli command [options]
Usage: nessuscli command help
Fix Commands:
 - fix [--secure] --list
 - fix [--secure] --set <name=value>
 - fix [--secure] --get <name>
 - fix [--secure] --delete <name>
 - fix --list-interfaces
 - fix --reset
Local Agent Commands:
 - agent link --key=<key> [--name=<name>] [--groups=<group1,group2,...>] [--ca-
      path=<ca_file_name>] [host] [proxy]
 - agent unlink
 - agent status
Bug Reporting Commands:
 - bug-report-generator 
 - bug-report-generator --quiet [--full] [--scrub]
```
### <span id="page-21-1"></span>Nessus Command Line Local Agents Commands

The Nessus Agent commands can link or unlink agents, or it can report on the status of the agent.

### <span id="page-21-2"></span>Linking and Unlinking the Nessus Agent

To link an agent, you will the key value from the Nessus Manager. Other options include the name of the Nessus Agent, the Agent group or groups that the agent will be part of, the CA path, the host, and the port for the Agent to connect.

Basic usage for the Nessus Agents command line:

# **/opt/nessus\_agent/sbin/nessuscli agent link - key=00b5a8fec9f3a21fa1cff66ce99c6324adf324226948c6f1516eb9f9433b964744**

Once the agent is successfully linked, you will see the output following the command:

```
# /opt/nessus_agent/sbin/nessuscli agent link --
      key=00b5a8fec9f3a21fa1cff66ce99c6324adf324226948c6f1516eb9f9433b964744 --
      groups= Workstation --host=ndev3 --port=8834
Agent successfully linked
```
If there were issues connecting the Agent to the Manager, you will see a **Failed to link the agent** message.

```
# /opt/nessus_agent/sbin/nessuscli agent link --
      key=00abd4c487c472edb77cea8a14bb8c603a88203a2e6bf1f6df46159b5ad5ef18df --
      name=Workstation --groups=Accounting --host=172.16.44.252 --port=8834
Failed to link the agent:
```
#### <span id="page-22-0"></span>Checking the Nessus Agent Status

The Nessus agent status will show you if an agent is linked, and how many jobs are pending if it is linked.

```
# /opt/nessus_agent/sbin/nessuscli agent status
Agent linked
0 jobs pending
```
If the Nessus agent is not linked, the status will show that it is not linked to any servers.

```
# /opt/nessus_agent/sbin/nessuscli agent status
Agent not linked to a server
```
If the Nessus Agent is linked, the status will show the IP address of the connected server and port:

```
# /opt/nessus_agent/sbin/nessuscli agent status
Agent is linked to 172.26.16.184:8834
0 jobs pending
```
#### <span id="page-22-1"></span>Nessus Agent Command Line Bug Report Generator Commands

Note that the Nessus Agent bug report generator command works the same way as the other Nessus products.

To create the bug report archive, run the following command:

# **/opt/nessus\_agent/sbin/nessuscli bug-report-generator**

### <span id="page-22-2"></span>Additional Resources

Tenable has produced a variety of other documents detailing Nessus' installation, deployment, configuration, user operation, and overall testing:

- Nessus 6.8 [User Guide](https://docs.tenable.com/nessus/) how to install, configure, and operate the Nessus User Interface for Nessus Professional, Nessus Manager, Tenable Cloud, and Nessus Agents
- [Nessus v6 SCAP Assessments](http://static.tenable.com/documentation/Nessus_v6_SCAP_Assessments.pdf) describes how to use Nessus to generate SCAP content audits as well as view and export the scan results
- [Nessus Compliance Checks](https://support.tenable.com/support-center/nessus_compliance_checks.pdf) high-level guide to understanding and running compliance checks using Nessus and **SecurityCenter**
- [Nessus Compliance Checks Reference](https://support.tenable.com/support-center/nessus_compliance_reference.pdf) comprehensive guide to Nessus Compliance Check syntax
- [Nessus v2 File Format](http://static.tenable.com/documentation/nessus_v2_file_format.pdf) describes the structure for the **.nessus** file format, which was introduced with Nessus 3.2 and NessusClient 3.2
- [Nessus and Antivirus](http://static.tenable.com/documentation/Nessus_and_Antivirus.pdf) outlines how several popular security software packages interact with Nessus, and provides tips or workarounds to allow the software to better co-exist without compromising your security or hindering your vulnerability scanning efforts
- [Comprehensive Malware Detection with SecurityCenter Continuous View and Nessus](http://www.tenable.com/whitepapers/comprehensive-malware-detection-with-securitycenter-continuous-view-and-nessus) describes how Tenable SecurityCenter CV can detect a variety of malicious software and identify and determine the extent of malware infections
- [Real-Time Compliance Monitoring](http://www.tenable.com/whitepapers/real-time-compliance-monitoring) outlines how Tenable solutions can be used to assist in meeting many different types of government and financial regulations
- [Tenable Products Plugin Families](http://static.tenable.com/documentation/Tenable_Products_Plugin_Families.pdf) provides a description and summary of the plugin families for Nessus, Log Correlation Engine, and the Passive Vulnerability Scanner

Other online resources are listed below:

- Tenable Documentation:<https://docs.tenable.com/>
- Nessus Discussions Forum[: https://discussions.tenable.com/](https://discussions.tenable.com/)
- Tenable Blog[: http://www.tenable.com/blog](http://www.tenable.com/blog)
- Tenable Podcast[: http://www.tenable.com/podcast](http://www.tenable.com/podcast)
- Example Use Videos[: http://www.youtube.com/user/tenablesecurity](http://www.youtube.com/user/tenablesecurity)
- Tenable Twitter Feed:<http://twitter.com/tenablesecurity>

Please feel free to contact Tenable a[t support@tenable.com,](mailto:support@tenable.com) [sales@tenable.com,](mailto:sales@tenable.com) or visit our website at [http://www.tenable.com/.](http://www.tenable.com/)

### <span id="page-23-0"></span>About Tenable Network Security

Tenable Network Security provides continuous network monitoring to identify vulnerabilities, reduce risk, and ensure compliance. Our family of products includes SecurityCenter Continuous View™, which provides the most comprehensive and integrated view of network health, and Nessus®, the global standard in detecting and assessing network data. Tenable is relied upon by many of the world's largest corporations, not-for-profit organizations and public sector agencies, including the entire U.S. Department of Defense. For more information, visi[t tenable.com.](http://www.tenable.com/)